一生通帳 by Moneytree

## STEP3 各種金融機関登録方法

口座一覧画面の一番下にある「金融機関を追加」ボタンより管理したい金融機関の追加登録ができます。他行やクレジ ットカード、証券会社、ポイントカード、電子マネーを追加することが可能です。

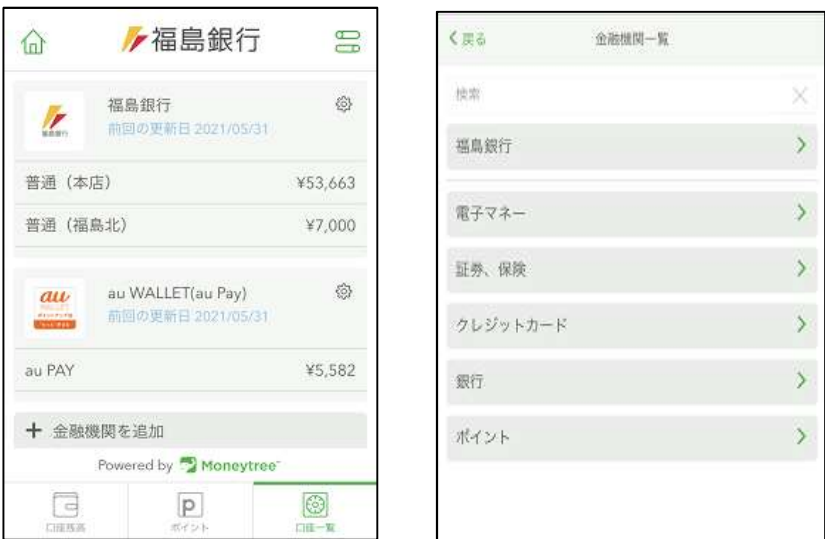

- ※各種金融機関(クレジットカード、電子マネー、ポイント等)と連携する場合、あらかじめインターネット バンキング等の契約が必要となる場合がありますので、連携の方法については各種金融機関にお問い合わせ ください。
- ※福島銀行の普通預金口座については、キャシュカードによる接続が可能です。 複数の福島銀行普通預金口座をキャシュカードによる接続で連携する場合は、口座毎に福島銀行を選択し して登録してください。

※口座連携期間はそれぞれの金融機関によって違いますので連携時にご確認下さい。